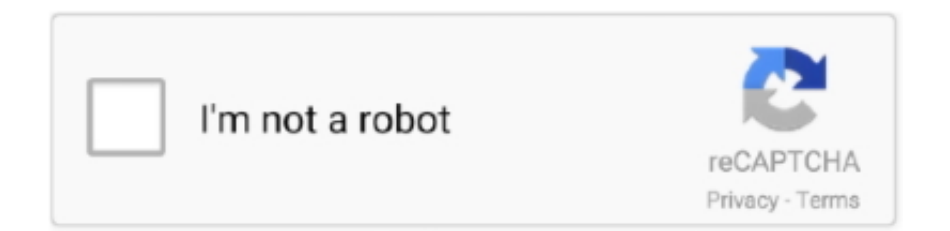

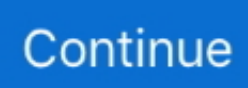

## **Uninstall Microsoft Messenger Mac Os X**

But Applications is the most convenient place to put things, so we suggest you just put everything there.. Like if you wanna download Microsoft Messenger for mac from this page, you'll directly get the.. Microsoft Messenger 2020 – Microsoft Messenger is a good alternative to communicate free with your friends and family.. dmg installation file into your MAC First, download the Microsoft Messenger dmg installation file from the official link on aboveDouble-click the DMG file to open it, and you'll see a Finder window.. Download Microsoft Messenger now and discover a new experience This app was released by Microsoft Inc.. and updated into the last version at This year Download for free now on Apps4Mac.. Before you download the dmg file, here we go some fact about Microsoft Messenger that maybe you want to need to know.. 0 1RequirementMAC OSXUninstall Microsoft Messenger Mac Os X 10 7 Download FreeAbout Microsoft Messenger App for MACRequirement: MAC OSXInstalling Apps on MACMost Mac OS applications downloaded from outside the App Store come inside a DMG file.. Now, enjoy Microsoft Messenger for MAC !You don't have to put your programs in the Applications folder, though: they'll run from anywhere.. Simply drag the application's icon to your Applications folderAnd you're done: the Microsoft Messenger is now installed.

comMicrosoft Messenger for MAC Latest VersionMicrosoft Messenger 8 0 1 – Download for Mac Free.. DMG files are mounted by your system, like a sort of virtual hard drive When you're done installing the application, it's a good idea to unmount the DMG in Finder.. When you're done installing: just click the "Eject" arrow Then you can feel free to delete the original DMG file: you don't need it anymore.. Often these will include the application itself, some form of arrow, and a shortcut to the Applications folder.. Some people create a "Games" directory, to keep games separate from other applications.. On OS X 10 10 Yosemite and earlier, it was possible to open a terminal window and issue commands to delete these system apps, which are located in the /Applications folder.

## **uninstall microsoft messenger mac**

uninstall microsoft messenger mac, uninstall microsoft messenger, uninstall microsoft live messenger windows 7, how to uninstall messenger on mac, how to uninstall facebook messenger on mac, how to uninstall facebook messenger on mac desktop, uninstall windows messenger, uninstall windows messenger xp sp3, uninstall windows messenger win xp, uninstall messenger windows 10, uninstall messenger windows xp

Uninstall Microsoft Messenger Mac Os X 10 7 Download FreeUninstall Microsoft EdgeUninstall Microsoft Messenger Mac Os X 7Uninstall Microsoft OfficeUninstall Microsoft Messenger Mac Os X DownloadUninstall OfficeMacs also have no way to uninstall or install operating system features, so there's no way to easily remove the many applications Apple included with your Mac.. App NameMicrosoft Messenger AppFile Size25 3 MBDeveloperMicrosoftUpdateThis yearVersion8.

## **uninstall microsoft live messenger windows 7**

## **how to uninstall facebook messenger on mac**

e10c415e6f